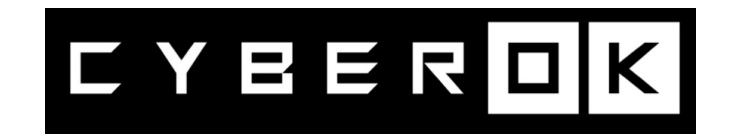

## Рекомендации

# по применению компенсирующих мер и реагированию на атаки, связанные с CMS «1С-Битрикс: Управление сайтом»

[www.cyberok.ru](http://www.cyberok.ru/)

15 июля 2023 г. Версия 1.4

## **CYBEROK**

## <span id="page-1-0"></span>**Оглавление**

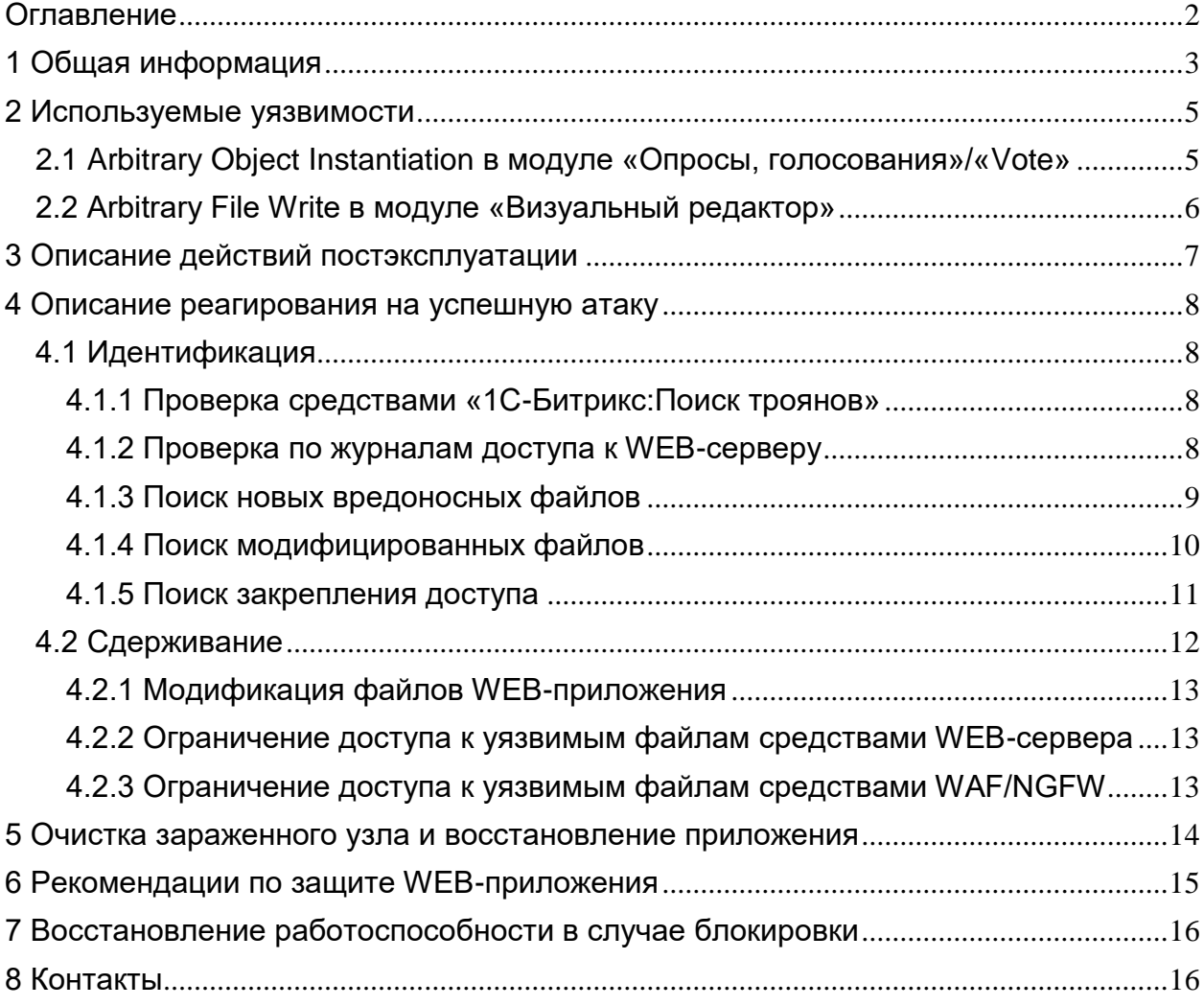

## <span id="page-2-0"></span>**1 Общая информация**

26.05.2023 был проведен массовый дефейс веб-серверов национального сегмента РФ сети Интернет.

В качестве цели атаки выступала CMS 1C Bitrix. В ходе расследования было установлено, что массовые взломы были проведены загодя, начиная с 2022 года через известные уязвимости, включая CVE-2022-27228.

Злоумышленником был установлен бэкдор, позволяющий создавать произвольные файлы и вызывать команды ОС. 26 мая в районе 14:00 бэкдору была дана команда на замену главной страницы сайта. [Техническое описание](https://dev.1c-bitrix.ru/community/forums/messages/forum6/topic147346/message731078/#message731078) атаки было опубликовано на форуме разработчиков.

Зачастую взломанные сайты восстанавливаются из резервной копии, но это не решает проблему, поскольку восстанавливается и бэкдор, что дает возможность злоумышленнику повторить атаку.

Кроме того, если уязвимость не была устранена, злоумышленники могут снова взломать сервер и установить модификацию бэкдора, что наблюдается в настоящий момент.

Целью атак являются:

- Все не обновленные версии «1С-Битрикс: Управление сайтом» (Bitrix Site Manager). Следует обратить внимание, что после окончания срока действия лицензии, обновление ПО не выполняется.
- Обновленные версии «1С-Битрикс: Управление сайтом» с незакрытыми уязвимостями.
- Обновленные версии «1С-Битрикс: Управление сайтом» с установленным бэкдором.

13.07.2023 были выявлены артефакты, подтверждающие установку keylogger на скомпрометированные узлы. После компрометации узла выполняется модификация файла панели управления CMS 1C Bitrix (/bitrix/admin/index.php). В начало файла дописывается вызов функции "file\_put\_contents(..., print\_r(\$\_REQUEST,1))".

## CYBEROK

В результате в "/bitrix/tools/" создаётся скрытый файл ".sess" (".idSess" или ".session"), в который записываются все попытки аутентификации (в том числе логин, пароль и session cookie). Дополнительная опасность в том, что в журнал keylogger могут записываться также session cookie для других веб-приложений, существующих на том же домене, что и скомпрометированная CMS 1C Bitrix. В таком случае злоумышленник получает доступ не только к административной панели Bitrix, но и валидную сессию для других веб-приложений.

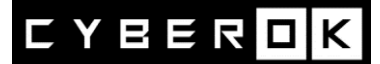

## <span id="page-4-0"></span>**2 Используемые уязвимости**

#### <span id="page-4-1"></span>**2.1 Arbitrary Object Instantiation в модуле «Опросы, голосования»/«Vote»**

Модуль «Опросы, голосования» («Vote») позволяет проводить опросы и голосования, которые помогают узнать мнение пользователей сайта.

Эксплуатация уязвимости позволяет удаленному злоумышленнику записать произвольные файлы в систему посредством отправки специально сформированных сетевых пакетов. Данная уязвимость присутствует в модуле «vote» CMS «1С-Битрикс: Управление сайтом» до версии 22.0.400 всех редакций, кроме «Старт».

Общее описание уязвимости представлено по следующим ссылкам:

- <https://bdu.fstec.ru/vul/2022-01141>
- <https://safe-surf.ru/upload/ALRT/ALRT-20220712.1.pdf>
- <https://helpdesk.bitrix24.com/open/15536776/>

17.03.2022 уязвимости был присвоен номер CVE-2022-27228.

23.05.2022 в публичном доступе появился документ «attacking\_bitrix.pdf», где разбирались новые уязвимости в CMS «1С-Битрикс» и методы их эксплуатации, включая CVE-2022-27228. В этом документе описан способ эксплуатации уязвимости CVE-2022-27228, приводящий к выполнению произвольных команд неавторизованным пользователем.

Если на WEB-сервере включено логирование POST-запросов, то в результате успешной эксплуатации CVE-2022-27228 в лог файл запишется строка, содержащая успешный POST-запрос к файлу «/bitrix/tools/vote/uf.php».

Пример:

\*\*\*POST

/bitrix/tools/vote/uf.php?attachId[ENTITY\_TYPE]=CFileUploader&attachId[ENTITY\_I D][events][onFileIsStarted][]=CAllAgent&attachId[ENTITY\_ID][events][onFileIsStarte d][]=Update&attachId[MODULE\_ID]=vote&action=vote HTTP/1.0" 200 \*\*\*

## **CYBEROK**

### <span id="page-5-0"></span>**2.2 Arbitrary File Write в модуле «Визуальный редактор»**

В основную кодовую базу «1С-Битрикс: Управление сайтом» входит служебный модуль «fileman», реализующий возможность визуального HTML-редактора. В составе этого модуля присутствует уязвимый скрипт «html\_editor\_action.php». Эксплуатация уязвимости этого файла аналогично CVE-2022-27228 позволяет неавторизованному Злоумышленнику удаленно выполнять произвольный код на целевой системе.

В результате успешной эксплуатации этой уязвимости, в лог файле появится строка, содержащая успешный POST-запрос к файлу «/bitrix/tools/html\_editor\_action.php»

Пример:

\*\*\*POST /bitrix/tools/html\_editor\_action.php HTTP/1.0" 200 \*\*\*

## **CYBEROK**

#### <span id="page-6-0"></span>**3 Описание действий постэксплуатации**

Основные действия после эксплуатации:

- замена index.php в корневой директории WEB-приложения;
- встраивание вредоносного кода в PHP-скрипты модулей;
- встраивание вредоносного кода в файл /bitrix/admin/index.php;
- удаление файла /bitrix/.settings.php;
- создание скриптов Агентов с вредоносным кодом или модификация существующих скриптов;
- удаление данных из таблиц базы данных b\_iblock, b\_iblock\_element, b\_iblock\_element\_property;
- создание файлов .htaccess во всех каталогах WEB-приложения;
- создание PHP-скриптов в директории /bitrix/admin/ с произвольными именами файлов;
- и т. д.

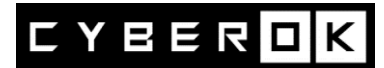

### <span id="page-7-0"></span>**4 Описание реагирования на успешную атаку**

### <span id="page-7-1"></span>**4.1 Идентификация**

#### <span id="page-7-2"></span>**4.1.1 Проверка средствами «1С-Битрикс:Поиск троянов»**

Необходимо установить из каталога готовых решений «1С-Битрикс: Поиск [троянов»](https://marketplace.1c-bitrix.ru/solutions/bitrix.xscan/) и запустить сканирование. Для этого необходимо открыть панель управления сайта и перейти на следующую вкладку:

Настройки → bitrix.xscan → Поиск и Поиск (бета).

Модуль отсканирует весь сайт и отобразит выявленные подозрительные файлы.

### <span id="page-7-3"></span>**4.1.2 Проверка по журналам доступа к WEB-серверу**

Проверить факт успешной эксплуатации CVE-2022-27228.

Пример команды поиска:

grep -E 'POST /bitrix/tools/(html\_editor\_action.php)|(vote/uf.php)' /var/log/www.access.log\* | grep ' 200 '

Аналогичным образом проверить запросы к файлам из Таблицы №2 с кодом ответа 200.

Аналогичным образом проверить POST-запросы с кодом ответа 200, содержащие строки:

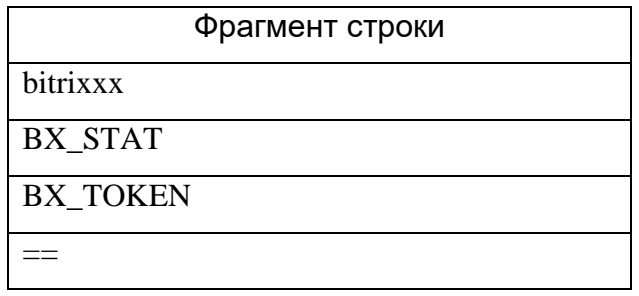

Для поиска 'BX\_STAT' лучше воспользоваться регулярным выражением:

### 'BX\_STAT[^E]'

Так как аргумент 'BX\_STATE' используется по умолчанию в легитимных файлах.

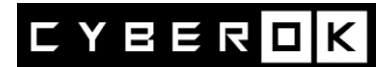

#### <span id="page-8-0"></span>**4.1.3 Поиск новых вредоносных файлов**

1. Проверить наличие нетипичных файлов. Были выявлены следующие индикаторы компрометации:

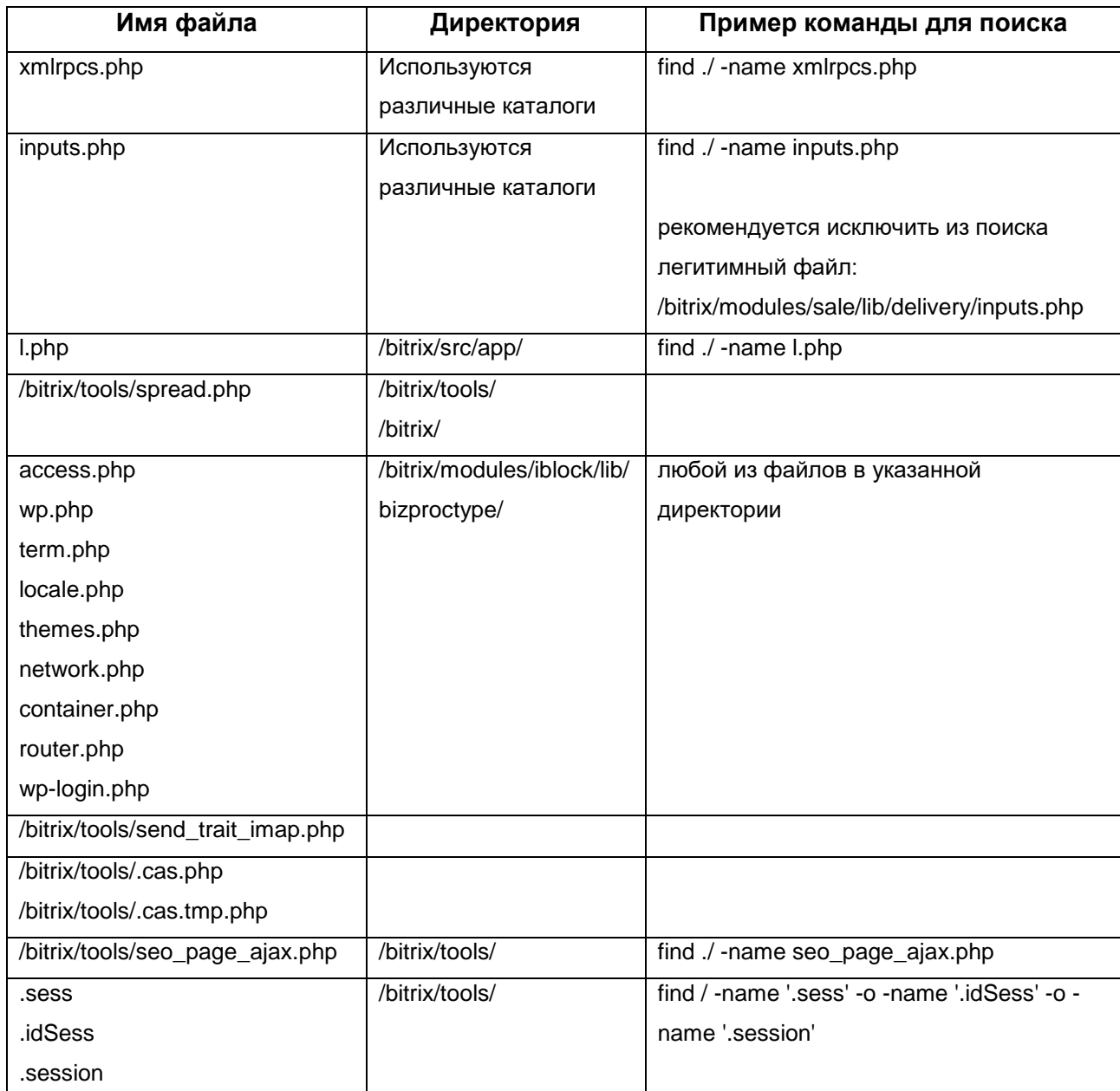

Таблица №2. Индикаторы компрометации

2. Рекомендуется обратить внимание на все файлы с несловарным, случайно сгенерированным именем из набора символов [a-z, 0-9] в каталоге /bitrix/admin/ и в корневой директории сайта.

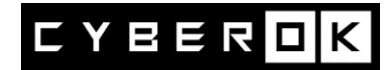

Были выявлены файлы вида:

/bitrix/admin/f408f2b7df70.php /bitrix/admin/8f1c222aae51.php /2469a41bac71.php /98826/bfd99.php

## <span id="page-9-0"></span>**4.1.4 Поиск модифицированных файлов**

Кроме создания новых файлов, злоумышленники могут вносить изменения в существующие файлы с целью встраивания вредоносного кода. Для этого необходимо проверить наличие в исходном коде приложения фрагментов строк из Таблицы №3.

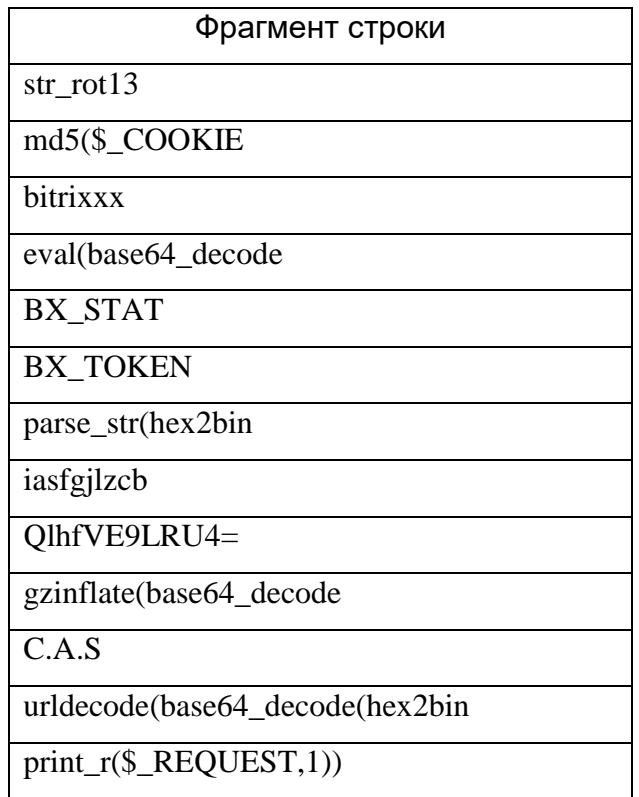

Из результатов поиска по «str\_rot13» необходимо исключить следующие файлы:

/bitrix/modules/main/classes/general/vuln\_scanner.php /bitrix/modules/main/lib/search/content.php /bitrix/modules/socialnetwork/lib/item/logindex.php

В этих файлах функция «str\_rot13()» используется по умолчанию.

Таблица №3

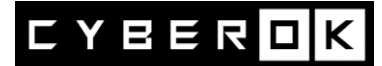

Для поиска файлов с 'BX\_STAT' лучше воспользоваться регулярным выражением вида:

'BX\_STAT[^E]

Так как аргумент 'BX\_STATE' используется по умолчанию в легитимных файлах.

Пример команды для поиска подозрительных файлов:

grep - Er i Santa Gregorian i Santa Gregorian i Santa Gregorian i Santa Gregorian i Santa Gregorian i Santa Gr 'str\_rot13|md5\(\\$\_COOKIE|bitrixxx|eval\(base64\_decode|BX\_STAT[^E]|BX\_TOKEN|parse\_str\(hex2bin| asfgjlzcb|QlhfVE9LRU4=|gzinflate\(base64\_decode|C\.A\.S|urldecode\(base64\_decode\(hex2bin|print\_r\(\ \$\_REQUEST\,1' /\*

Известные файлы, в которые встраивается вредоносный код:

/bitrix/modules/main/include/prolog\_after.php /bitrix/admin/security\_file\_verifier.php /bitrix/modules/main/bx\_root.php /bitrix/admin/index.php

Следует обратить внимание, что искать стоит не только по файлам приложения (php), так как злоумышленники в том числе используют технику с записью файла ".htaccess" для изменения конфигурации веб-сервера.

### <span id="page-10-0"></span>**4.1.5 Поиск закрепления доступа**

1. Проверить планировщик задач (cron) на наличие нелегитимных задач:

#### ls /etc/cron\*

2. На странице со списком Агентов «1С-Битрикс» (/bitrix/admin/agent\_list.php) проверить вызываемые функции на наличие вредоносного кода.

Для этого необходимо открыть панель управления сайта и перейти на следующую вкладку:

Настройки > Настройки продукта > Агенты

Название агента может быть любым, но, скорее всего, вредоносный Агент будет виден визуально. Также видно наличие функции eval(), которую агенты содержать не должны:

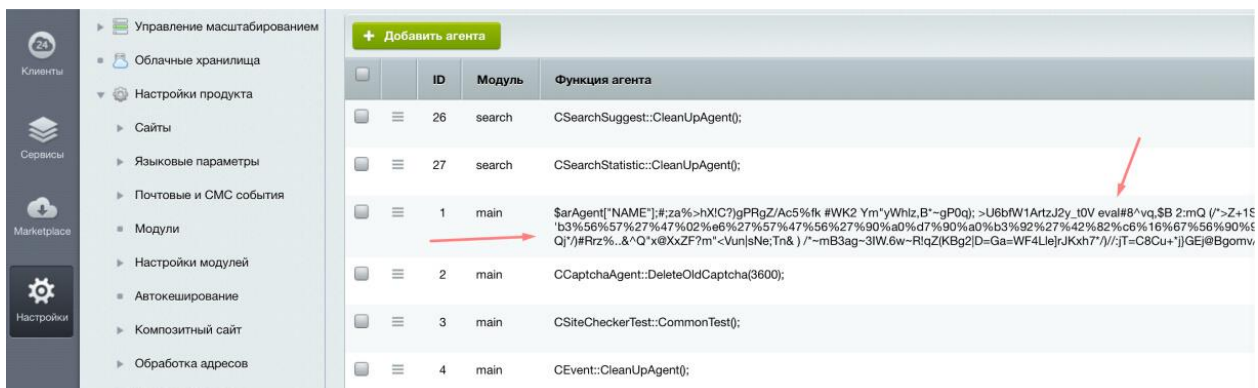

C Y B E R O K

3. Проверить наличие файлов журнала keylogger «.sess», «.idSess», «.session». Пример команды для поиска:

#### find / -name '.sess' -o -name '.idSess' -o -name '.session'

Наличие любого из этих файлов подтверждает факт установки keylogger. На текущий момент известный способ установки: модификация файла панели управления CMS 1C Bitrix (/bitrix/admin/index.php). В начало файла дописывается вызов функции "file put contents(..., print r(\$ REQUEST,1))". В результате в файл "/bitrix/tools/.sess" записываются все попытки аутентификации (в том числе логин, пароль и session cookie). Дополнительная опасность в том, что в журнал keylogger могут записываться также session cookie для других веб-приложений, существующих на том же домене, что и скомпрометированная CMS 1C Bitrix. В таком случае злоумышленник получает доступ не только к административной панели Bitrix, но и валидную сессию для других веб-приложений.

4. Проверить иные способы закрепления доступа на узле. Карта с описанием типовых способов закрепления в ОС Linux: <https://pberba.github.io/assets/posts/common/20220201-linux-persistence.pdf> Цикл статей, описывающих поиск техник закрепления, отраженных на карте: <https://pberba.github.io/security/>

#### <span id="page-11-0"></span>**4.2 Сдерживание**

В случае, если нет возможности обновить CMS до актуальной версии, можно заблокировать POST-запросы к уязвимым файлам.

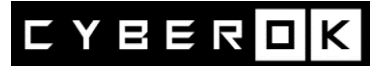

#### <span id="page-12-0"></span>**4.2.1 Модификация файлов WEB-приложения**

#### Для каждого сайта необходимо модифицировать следующие файлы:

/bitrix/tools/upload.php /bitrix/tools/mail\_entry.php /bitrix/modules/main/include/virtual\_file\_system.php /bitrix/components/bitrix/sender.mail.editor/ajax.php /bitrix/tools/vote/uf.php /bitrix/tools/html\_editor\_action.php /bitrix/admin/site\_checker.php

Перед функцией «require\_once» добавить следующий код:

*if (\$\_SERVER['REQUEST\_METHOD'] === 'POST') { header("Status: 404 Not Found"); die(); }*

<span id="page-12-1"></span>**4.2.2 Ограничение доступа к уязвимым файлам средствами WEB-сервера**

Добавить в конфигурацию WEB-сервера запрещающие правила.

Пример правил для NGINX:

```
location /bitrix/tools/vote/uf.php {
         if ($request_method = POST ) {
            deny all;
         }
}
location /bitrix/tools/html_editor_action.php {
         if ($request_method = POST ) {
            deny all;
         }
}
```
#### <span id="page-12-2"></span>**4.2.3 Ограничение доступа к уязвимым файлам средствами WAF/NGFW**

Запретить прямые обращения POST-запросами к файлам:

/bitrix/tools/html\_editor\_action.php /bitrix/tools/vote/uf.php

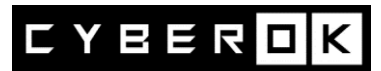

### <span id="page-13-0"></span>**5 Очистка зараженного узла и восстановление приложения**

1. Остановить службу WEB-сервера.

2. Проверить наличие иного работающего в памяти процесса, исполняющего PHP,

и остановить этот процесс.

#### kill \$(ps aux | grep 'php' | awk '{print \$2}')

3. Очистить cache WEB-приложения.

4. Удалить выявленные ранее сторонние вредоносные файлы (п. 4.1.1, п. 4.1.3, п 4.1.5).

5. Проверить резервную копию сайта аналогично п. 4.1.1, п. 4.1.3, п. 4.1.4, п. 4.1.5.

В случае обнаружения вредоносных объектов требуется удалить вредоносные объекты или имплементации вредоносного кода.

Дополнительно рекомендуется использовать механизм контроля целостности файлов.

(https://dev.1c-bitrix.ru/user\_help/settings/security/security\_file\_verifier.php)

- 6. Восстановить сайт из резервной копии.
- 7. Проверить работоспособность всех разделов сайта.
- 8. Обновить «1С-Битрикс: Управление сайтом» и PHP до актуальных версий.
- 9. Сменить пароли всех учетных записей CMS.
- 10. Изменить ключ БД "signer default key".

\$oldKey = \Bitrix\Main\Config\Option::get('main', 'signer\_default\_key', false); \Bitrix\Main\Config\Option::set('main', 'signer\_default\_key', hash('sha512', uniqid(rand(), true))); echo "OldKey was: \$oldKey\n";

## **CYBERO**

#### <span id="page-14-0"></span>**6 Рекомендации по защите WEB-приложения**

- Перевести сайт на актуальную версию PHP 8. [Инструкция.](https://helpdesk.bitrix24.ru/open/17332020/)
- Обновить «1С-Битрикс: Управление сайтом» до актуальных версий.
- Установить, включить и настроить согласно рекомендациям модули:
	- o «Проактивный фильтр [\(Web Application Firewall\)»](https://dev.1c-bitrix.ru/user_help/settings/security/security_filter.php)
	- o [«Контроль активности»](https://dev.1c-bitrix.ru/user_help/settings/security/security_stat_activity.php)
- Выполнить проверку WEB-приложения средствами [«Сканер безопасности»](https://dev.1c-bitrix.ru/user_help/settings/security/security_scanner.php)
- Закрыть доступ к файлам на уровне сервера (например, в .htaccess):
	- o /bitrix/tools/upload.php
	- o /bitrix/tools/mail\_entry.php
	- o /bitrix/modules/main/include/virtual\_file\_system.php
	- o /bitrix/components/bitrix/sender.mail.editor/ajax.php
	- o /bitrix/tools/vote/uf.php
	- o /bitrix/tools/html\_editor\_action.p
- Ограничить доступ к панели управления CMS из сети Интернет (оставить доступ только для IP из ЛВС, опционально расширить список легитимными публичными IP) или настроить [аутентификацию по OTP.](https://dev.1c-bitrix.ru/learning/course/?COURSE_ID=34&LESSON_ID=2003&LESSON_PATH=3905.2339.6818.2003)
- Включить логирование событий доступа к WEB-приложению (все типы запросов) и ошибок (error.log).

## **CYBEROK**

#### <span id="page-15-0"></span>**7 Восстановление работоспособности в случае блокировки**

По данным открытых [источников,](https://dev.1c-bitrix.ru/community/forums/messages/forum6/topic147346/message731384/#message731384) в некоторых случаях сайт может быть заблокирован Национальным координационным центром по компьютерным инцидентам (НКЦКИ) по причине его взлома с последующим размещением противоправного контента и использованием злоумышленниками для проведения компьютерных атак на критическую информационную инфраструктуру Российской Федерации в соответствии со статьей 5 Федерального закона № 187-ФЗ «О безопасности критической информационной инфраструктуры Российской Федерации», пунктом 5.1 Приказа ФСБ России от 24.07.2018 г. № 366 и пунктом 9 Правил централизованного управления сетью связи общего пользования, утвержденных постановлением Правительства Российской Федерации от 12 февраля 2020 года № 127.

Блокировка применяется до момента фиксации НКЦКИ факта удаления противоправного контента.

В таком случае, после устранения дефейса, бэкдора и уязвимостей свяжитесь с командой НКЦКИ.

107031, г. Москва, ул. Большая Лубянка, д. 1/3 Email: incident@cert.gov.ru Сайт:<http://cert.gov.ru/> Тел.: +7 (916) 901-07-42

#### <span id="page-15-1"></span>**8 Контакты**

«СайберОК» — энергичный стартап, созданный ветеранами кибербезопасности, выходцами из Positive Technologies и Лаборатории Касперского. Мы разрабатываем передовую платформу кибербезопасности на базе технологий с открытым исходным кодом, занимаемся пентестами и расследованием инцидентов.

АО Сайбер ОК 123112, г. Москва, Пресненская набережная, д.12 +7 (495) 137-7337 <https://www.cyberok.ru/> info@cyberok.ru